## **UPLOAD A VIDEO PRESENTATION FOR IWANN**

## 1.- Login in the Easychair system. Select your contribution.

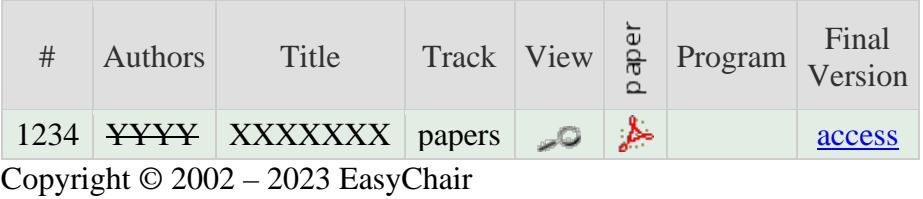

## 2.- Click on the magnifying glass icon. In "View". Then you will get something like

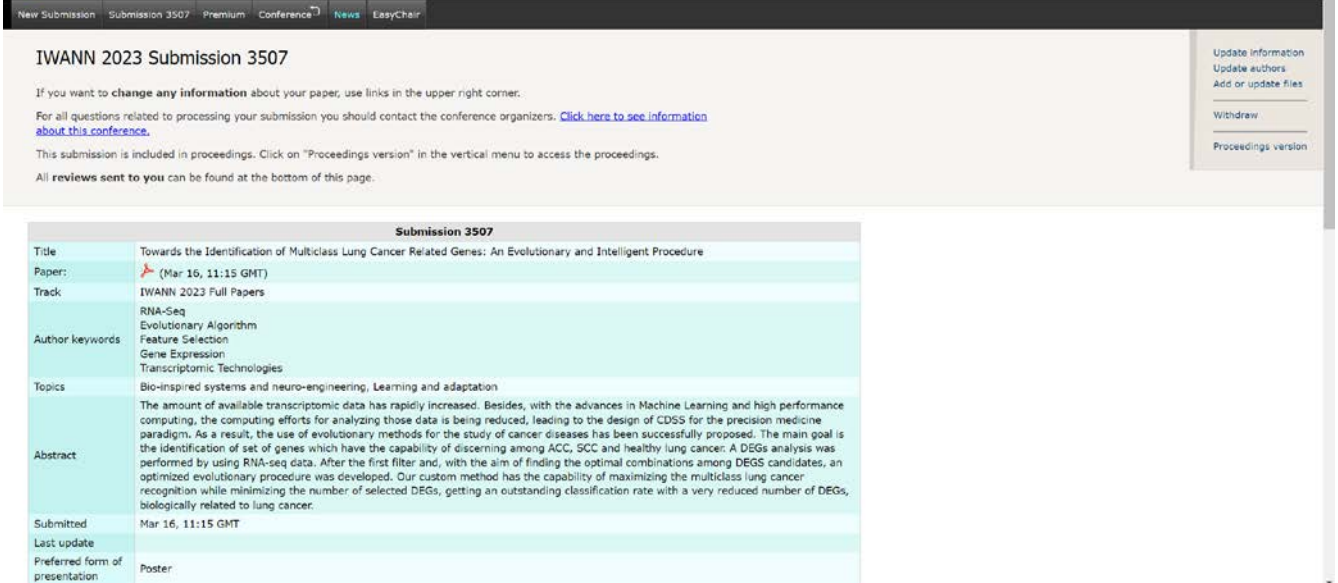

 $\overline{\mathtt{m}}$  and  $\overline{\mathtt{m}}$  ,  $\overline{\mathtt{m}}$ 

3.- At the top right, there is the following submenu:

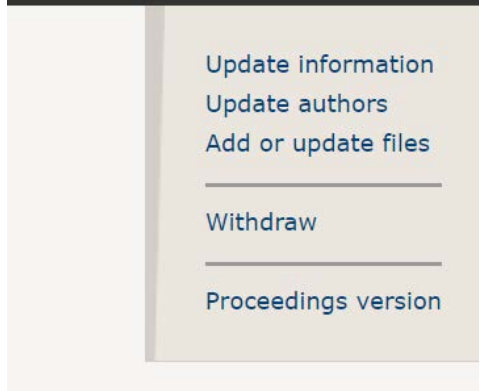

4.- Click on "Add or update files". You will obtain the following menu:

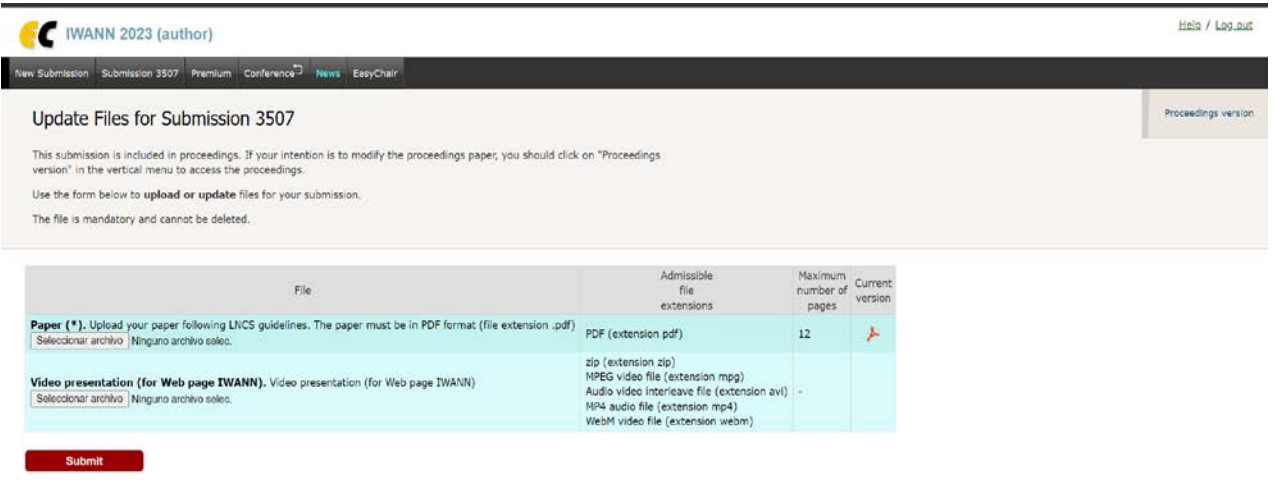

5.- Finally submit the video by clicking on: " Video presentation" (if the file is large, be careful as the maximum is 100 MB. You can also send a zip file)